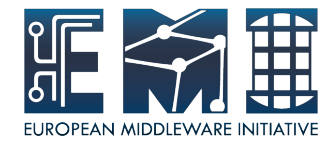

## **CREAM Installation&Configuration**

Sara Bertocco INFN Padova

EMI is partially funded by the European Commission under Grant Agreement RI-261611

28 August 2012 – GridKa School

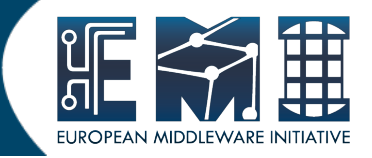

Main reference guide:

# http://wiki.italiangrid.org/twiki/bin/ \ view/CREAM/ \ SystemAdministratorGuideForEMI2

GridKa School 2 28 August 2012 28 August 2012 Sara Bertocco - GridKa School 2

### **Prerequisites: OS**

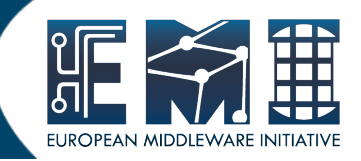

Required: a standard

- $\cdot$  64 bit SL(C)5
- $\cdot$  64 bit SL(C)6

Linux distribution properly installed.

Check OS version installed with

cat /etc/redhat-release

GridKa School 3 28 August 2012 28 August 2012 Sara Bertocco - GridKa School 3

### **Repositories: No DAG, Yes EPEL**

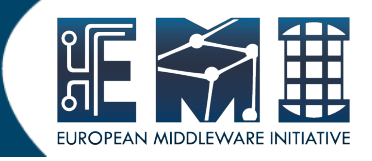

• The DAG repository must be removed or deactivated:

rm /etc/yum.repos.d/dag.repo or

mv /etc/yum.repos.d/dag.repo /etc/yum.repos.d/dag.repo.remove

• The EPEL repository must be installed

rpm -Uvh  $\setminus$ http://download.fedora.redhat.com/pub/epel/5/i386/epel-release-5-4.noarch.rpm

Good practice: install yum-protectbase

yum install yum-protectbase.noarch

GridKa School 4 28 August 2012 28 August 2012 Sara Bertocco - GridKa School 4

**Repositories: Certification Authorities**

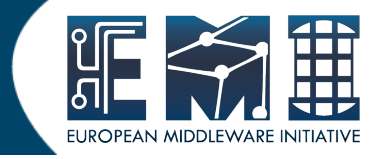

Complete information on Certification Authorities distribution:

https://wiki.egi.eu/wiki/EGI\_IGTF\_Release

We need:

wget http://repository.egi.eu/sw/production/cas/1/current/repo -files/EGI-trustanchors.repo -O /etc/yum.repos.d/EGItrustanchors.repo

GridKa School 5 28 August 2012 28 August 2012 Sara Bertocco - GridKa School 5

## **Repositories: EMI 2 distribution**

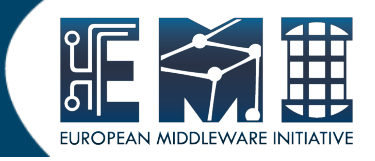

### EMI repositories can be installed

- manually (configuring yum .repo files and giving EMI repositories precedence over EPEL. Check guide)

- through emi-release package (suggested):

wget

http://emisoft.web.cern.ch/emisoft/dist/EMI/2/sl5/x86\_64/base/ emi-release-2.0.0-1.sl5.noarch.rpm

yum install ./emi-release-2.0.0-1.sl5.noarch.rpm

GridKa School 6 28 August 2012 28 August 2012 Sara Bertocco - GridKa School 6

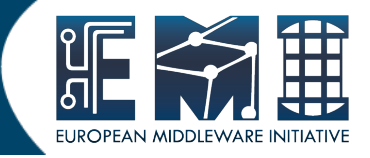

### The CA certificates can be installed issuing:

yum install ca-policy-egi-core

GridKa School 7 28 August 2012 28 August 2012 Sara Bertocco - GridKa School 7

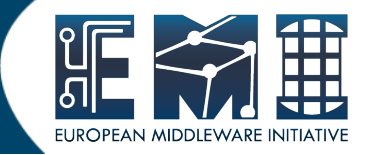

### The CREAM CE can be installed issuing:

yum install emi-cream-ce

GridKa School 8 28 August 2012 28 August 2012 Sara Bertocco - GridKa School 8

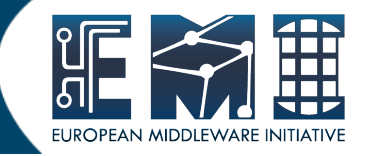

• Install the CREAM CE

Relevant files:

https://wiki.scc.kit.edu/gridkaschool/index.php/Exercise\_1:\_EMI2\_CREAM\_CE\_In stallation

GridKa School 9 28 August 2012 28 August 2012 Sara Bertocco - GridKa School 9

## **Choose the Batch System**

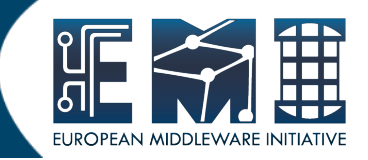

## Supported batch systems:

● LSF

must be installed and configured by hand

• PBS Torque

yaim configuration provided

 $\cdot$  (S)GE

yaim configuration provided

• Condor

supported in the BLAH component (the component that implements the interface with the batch system), but not in information providers and in yaim configuration modules

GridKa School 10 28 August 2012 28 August 2012 Sara Bertocco - GridKa School 10

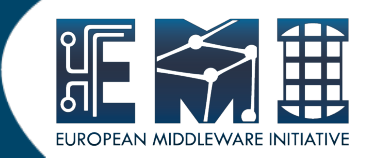

We choose to install PBS Torque with torque master co-hosted with CREAM:

yum install emi-torque-server yum install emi-torque-utils

 $(*)$  If you are running Torque, and your CREAM CE node is NOT the torque master, on the CE you install only the emi-torque-utils metapackage:

yum install emi-torque-utils

28 August 2012 **28 August 2012** 28 August 2012

## **Enable munge (1)**

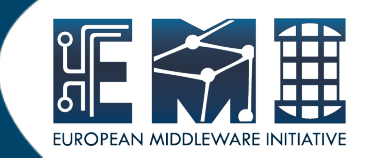

• Check that munge is installed:

rpm -qa |grep munge munge-libs-x.y.z munge-x.y.z

28 August 2012 **28 August 2012** 28 August 2012

## **Enable munge (2)**

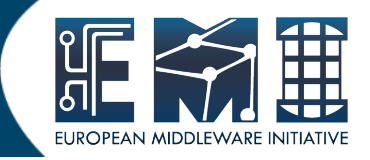

- Enable munge on yout torque cluster:
	- Install the munge package (if it is not installed) on your pbs server, submission hosts and all worker node hosts in your cluster.
	- On one host generate a key with /usr/sbin/create-munge-key
	- Copy the key, /etc/munge/munge.key to your pbs server, submission hosts and all worker node hosts on your cluster. Pay attenction the ownership of that file must be: -r-------- 1 munge munge 1024 Jan 03 09:57 munge.key
	- Start the munge daemon on these nodes

service munge start

chkconfig munge on

GridKa School 13 28 August 2012 28 August 2012 Sara Bertocco - GridKa School 13

### **Exercise 2: Batch System Installation**

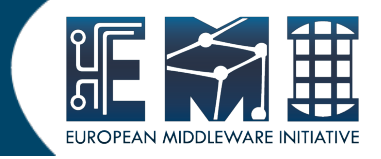

• Install the Batch System

Relevant files:

https://wiki.scc.kit.edu/gridkaschool/index.php/Exercise\_2:\_Batch\_System\_Inst allation

GridKa School 14 28 August 2012 28 August 2012 Sara Bertocco - GridKa School 14

## **CREAM configuration**

• Configuration tool: YAIM

The YAIM modules needed to configure each middleaware component are automatically installed with the middleware.

- Relevant configuration files are:
	- users.conf
	- groups.conf
	- wn-list.conf
	- site-info.def
	- $\cdot$  vo.d/
	- services/glite-creamce

GridKa School 15 28 August 2012 28 August 2012 Sara Bertocco - GridKa School 15

## **Configuration: files customization**

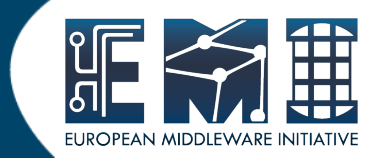

- An example of file to customize are in /opt/glite/yaim/examples
- siteinfo/site-info.def
- siteinfo/services/glite-creamce
- $\text{vo.d}/\text{*}$
- users.conf (described in users.conf.README)
- groups.conf (described in groups.conf.README)
- wn-list.conf (described in wn-list.conf.README)

IMPORTANT: The configuration files coming with the YAIM rpm are just examples! Please review them and edit your own in a safe location! /opt/glite/yaim/\* is overwritten on every yaim update

GridKa School 16 28 August 2012 28 August 2012 Sara Bertocco - GridKa School 16

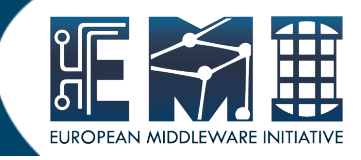

#### users.conf is described in users.conf.README

This file defines the pool account user mapping, i.e. the UNIX users to be created on the service nodes that need them (mainly CE and WNs).

File format (fields must not have any white space):

UID:LOGIN:GID1[,GID2,...]:GROUP1[,GROUP2,...]:VO:FLAG:

- $UID = user ID$
- $LOGIN = login name$
- $GID1 = primary group ID$
- $GID2 = secondary group ID$
- GROUP1 = primary group
- GROUP2 = secondary group
- $VO = virtual organization$
- $FLAG = string to identify special users$

Example:

45003:dteam003:45000:dteam:dteam::

GridKa School 17 28 August 2012 28 August 2012 Sara Bertocco - GridKa School 17

### **Configuration: groups.conf customization**

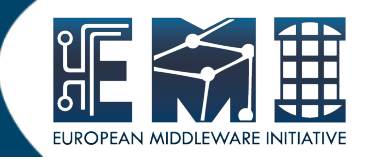

#### groups.conf is described in groups.conf.README

This file defines the VOMS group mapping, i.e. the user categories that must be accepted by the grid services provided by a site. It indicates for each category to which kind of local accounts the user should be mapped, where applicable.

File format (fields must not have any white space):

"VOMS\_FQAN":GROUP:GID:FLAG:[VO]

VOMS  $FQAN = VOMS$  proxy fully qualified attribute name

GROUP = UNIX group

 $GID = UNIX GID$ 

 $FLAG = string to identify special users$ 

 $VO = virtual organization (optional. It allows the VO to be specified)$ explicitly, otherwise it will be derived from the VOMS FQAN)

Examples: "/my-VO/ROLE=lcgadmin":::sgm: "/my-VO/foobar/ROLE=admin":::foobar\_admin: "/my-VO/foobar/\*":::foobar\_group: "/my-VO/\*"::::

GridKa School 18 28 August 2012 28 August 2012 Sara Bertocco - GridKa School 18

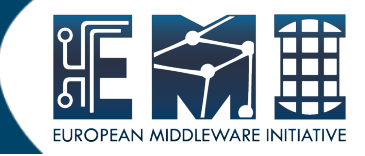

wn-list.conf is described in wn-list.conf.README

- This file defines the list of WN hostnames (FQDN) in the site.
- Hostnames have to be Fully Qualified Domain Names (FQDN)

Examples: gks-028.fzk.de

GridKa School 19 28 August 2012 28 August 2012 Sara Bertocco - GridKa School 19

### **Exercise 3: Users Groups and WN list conf**

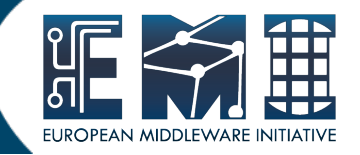

- Configure users, groups and worker node list
	- Create your own  $\le$ yaim site info dir>
	- Copy example files from examples to <yaim\_site\_info\_dir>
	- Customize users.conf adding testers.eu-emi.eu users
	- Customize groups.conf adding testers.eu-emi.eu groups
	- Fill your wn-list.conf

#### Relevant files:

https://wiki.scc.kit.edu/gridkaschool/index.php? title=Exercise\_3:\_Configuration\_of\_users,\_groups\_and\_worker\_node\_list

GridKa School 20 28 August 2012 28 August 2012 Sara Bertocco - GridKa School 20

## **Configuration: site files customization**

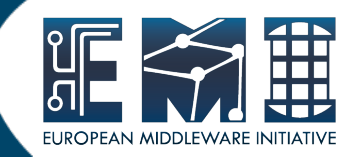

site-info.def is the main configuration file needed to execute the yaim command. It contains the list of variables common to multiple node types in form of key-value pairs.

Some comments and information to the variables are online in the example file

https://twiki.cern.ch/twiki/bin/view/LCG/Siteinfo configuration variables#site info def

vo.d directory was created to make the configuration of the DNS-like VOs easier. It contains a file name per VO whose name has to be the lower-cased version of the VO name. The matching file should contain the definitions for that VO. In case the VO is also defined in site-info.def, the vo.d file will overwrite the variables which are defined there.

services/glite-creamce Contains cream-ce node type specific variables, it contains a list of key-value pairs.

GridKa School 21 28 August 2012 28 August 2012 Sara Bertocco - GridKa School 21

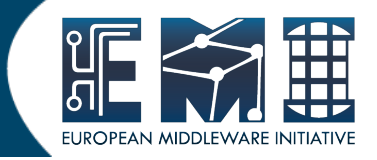

• Verify if all need variables are configured:

/opt/glite/yaim/bin/yaim -v \ -s /root/siteinfo\_dir/site-info.def -n creamCE

• Verify the file syntax

source site-info.def

GridKa School 22 28 August 2012 28 August 2012 Sara Bertocco - GridKa School 22

## **Exercise 4: Site-info customization**

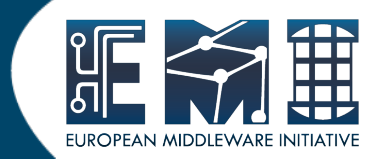

- Edit and customize your site-info.def
- Uncomment dteam VO parameters in your siteinfo.def
- Add DECH VO configuration parameters
- Edit and customize your services/glite-creamce
- Verify the configuration

#### Documentation reference:

https://twiki.cern.ch/twiki/bin/view/LCG/ \

Site-info configuration variables#site info def

Relevant files:

https://wiki.scc.kit.edu/gridkaschool/index.php? title=Exercise 4: Site-info customization&action=edit&redlink=1

GridKa School 23 28 August 2012 28 August 2012 Sara Bertocco - GridKa School 23

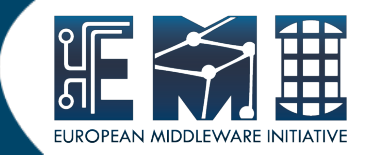

The CREAM CE node requires the host certificate/key files to be installed. If you do not have one already, contact your national Certification Authority (CA) to understand how to obtain a host certificate .

Make sure to place the two files in the target node into the /etc/grid-security directory.

### Set the proper mode and ownerships:

chown root.root /etc/grid-security/hostcert.pem

chown root.root /etc/grid-security/hostkey.pem

- chmod 600 /etc/grid-security/hostcert.pem
- chmod 400 /etc/grid-security/hostkey.pem

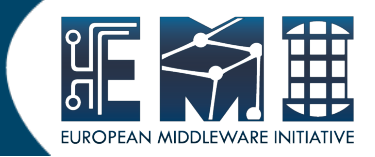

Finally we are ready to configure:

## /opt/glite/yaim/bin/yaim -c \ -s /root/siteinfo\_dir/site-info.def -n creamCE \ -n TORQUE server -n TORQUE utils

Relevant files:

https://wiki.scc.kit.edu/gridkaschool/index.php/Exercise\_5:\_CREAM\_CE\_ %2B Torque Configuration

GridKa School 25 28 August 2012 28 August 2012 Sara Bertocco - GridKa School 25

## **Troubleshooting – Init scripts**

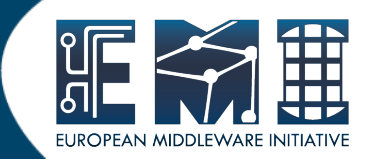

#### /etc/init.d/tomcat5

To start/stop the CREAM service, it is just necessary to start/stop the CREAM container.

In case the new BLAH blparser is used, this will also start it (if not already running).

 $\bullet$ /etc/init.d/glite-ce-blahparser

If necessary to explicitly start the new BLAH blparser

• /etc/init.d/glite-ce-blparser

Used if the old BLAH blparser is used, before starting tomcat, start it on the BLPARSER\_HOST

- /etc/init.d/bdii
- /etc/init.d/mysqld
- /etc/init.d/glite-lb-locallogger
- /etc/init.d/globus-gridftp
- service gLite start/stop/restart

GridKa School 26 28 August 2012 28 August 2012 Sara Bertocco - GridKa School 26

## **Relevant Configuration Files**

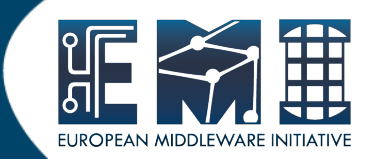

- CREAM configuration file (by yaim-cream-ce) /etc/glite-ce-cream/cream-config.xml
- BLAH configuration file (by yaim-cream-ce) /etc/blah.config BLparser configuration file (by yaim-cream-ce) /etc/blparser.conf

(only for the old blparser).

- glexec configuration file (by yaim-cream-ce) /etc/glexec.conf
- LCAS configuration file for glexec (by yaim-cream-ce) /etc/lcas/lcas-glexec.db
- LCMAPS configuration file for glexec (by yaim-cream-ce) /etc/lcmaps/lcmaps-glexec.db
- LCAS configuration file for gridftpd (by yaim-cream-ce) /etc/lcas/lcas.db (only when Argus is not used).
- LCMAPS configuration file for gridftpd (by yaim-core) /etc/lcmaps/lcmaps.db (only when Argus is not used).
- ARGUS configuration file for gridftpd ( /etc/grid-security/gsi-pepcallout.conf) only when the CREAM CE is configured to use ARGUS.

GridKa School 27 28 August 2012 28 August 2012 Sara Bertocco - GridKa School 27

## **Troubleshooting – Log files (1)**

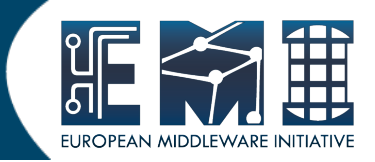

### The relevant log files are:

- The tomcat log file /usr/share/tomcat5/logs/catalina.out
- The trustmanager log file /usr/share/tomcat5/logs/trustmanager.log
- The new BLAH blparser log files /var/log/cream/glite-ce-bnotifier.log /var/log/cream/glite-ce-bupdater.log
- The old BLAH blparser log files /var/log/cream/glite-xxxparser.log xxx=batch sys
- The gridftp log files /var/log/globus-gridftp.log /var/log/gridftp-session.log

GridKa School 28 28 August 2012 28 August 2012 Sara Bertocco - GridKa School 28

## **Troubleshooting – Log files (2)**

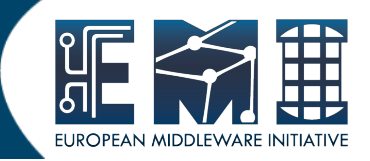

### The relevant log files are:

The CREAM log file

/var/log/cream/glite-ce-cream.log

/var/log/cream-es/glite-ce-cream-es.log

• The verbosity can be increased modifying the files /etc/glitece-cream/log4j.properties

/etc/glite-ce-cream-es/log4j.properties

changing:

```
 log4j.logger.org.glite=info, fileout 
with:
```

```
 log4j.logger.org.glite=debug, fileout
```
You may also change the attributes log4j.appender.fileout.MaxFileSize and log4j.appender.fileout.MaxBackupIndex to change the maximum file size and the maximum number of log files to be kept.

GridKa School 29 28 August 2012 28 August 2012 Sara Bertocco - GridKa School 29

## **Troubleshooting – Log files (3)**

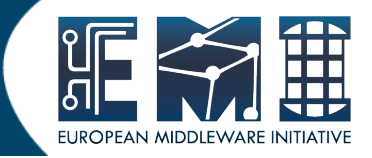

The relevant log files are:

- The glexec log file /var/log/messages (syslog) or set by yaim GLEXEC\_CREAM\_LOG\_DESTINATION GLEXEC\_CREAM\_LOG\_FILE GLEXEC\_CREAMLCASLCMAPS\_LOG
- The verbosity can be changed editing the glexec configuration file /etc/glexec.conf

GridKa School 30 28 August 2012 28 August 2012 Sara Bertocco - GridKa School 30

### **Important on automatic updates**

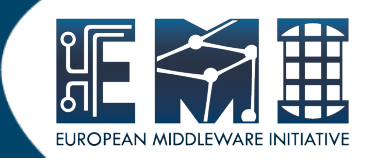

An update of an RPM not followed by configuration can cause problems.

STRONG RECOMMENDATION:

NOT TO USE AUTOMATIC UPDATE PROCEDURE OF ANY KIND.

Suggestion: Run the script<sup>(\*)</sup> available at http://forge.cnaf.infn.it/frs/download.php/101/disable\_yum.sh

to disable yum autoupdate.

(\*) Script by Giuseppe Platania (INFN Catania)

GridKa School 31 28 August 2012 28 August 2012 Sara Bertocco - GridKa School 31

# **Questions ?**

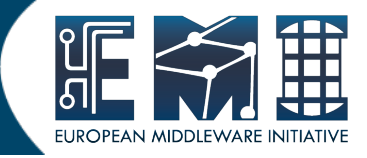

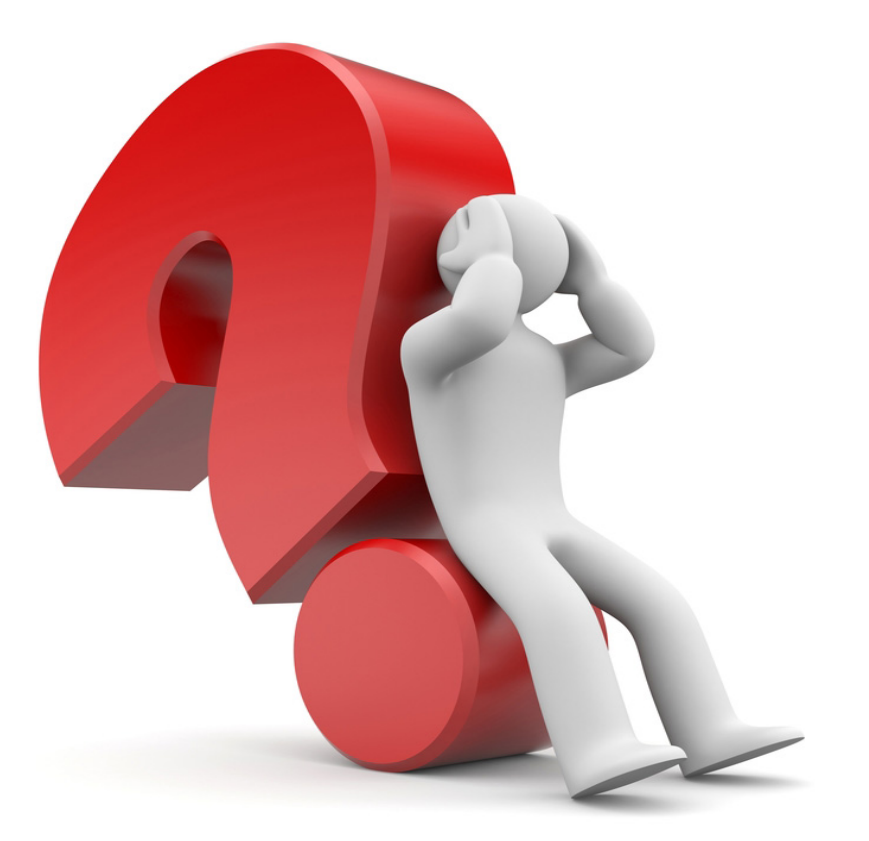

GridKa School 32 28 August 2012 28 August 2012 Sara Bertocco - GridKa School 32

 $\frac{32}{32}$